# MOT6701\_OEM\_QuickStart

#### **Quick Start**

This Quick Start document is divided in two parts:

Part 1 are instructions for TEC controller section of the board and part 2 are for laser driver section.

### **Part1** (TEC Controller section)

Disable laser driver using LK8 (connect 2-3), refer to the schematic in this document.

- 1. Verify correct polarity of the power supply.
- 2. Verify the jumper settings: (with power supply switched off)

LK1: Leave open to enable the module

LK2: Remove LK2 (this is inserted when MOT6701\_OEM is shipped). With this link removed temperature is set for 25˚C internally).

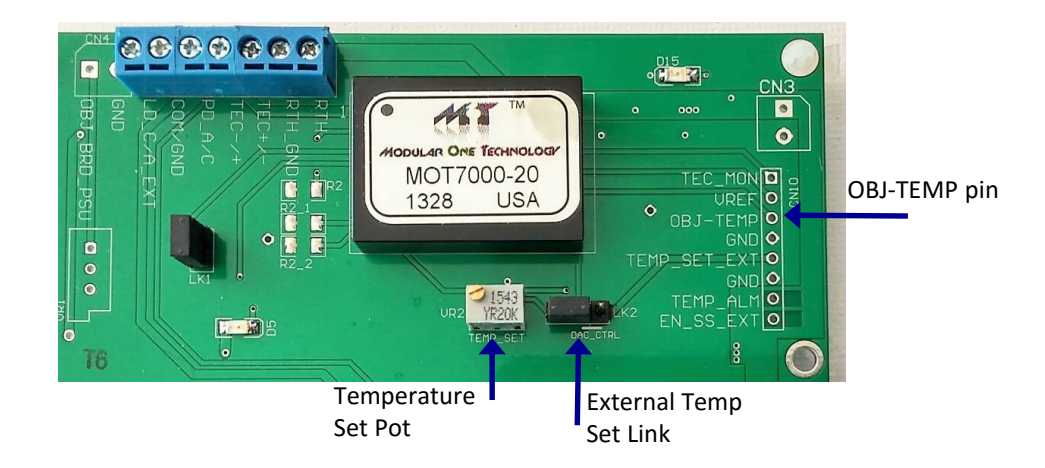

3. Add R2, R2\_1, and R2\_2 if necessary (default is open for maximum output voltage, maximum negative and maximum positive currents).Use tables in the data sheet for the correct values according to the TEC being used.

**MODULAR ONE TECHNOLOGY** 

# MOT6701\_OEM\_QuickStart

- 4. Connect the TEC and thermistor and/or Object Board assembly.
	- **- The TEC polarity may be reversed when connecting first time.**
- 5. Switch on the power while monitoring the "OBJ\_TEMP" pin on the CN10.
	- **- If voltage on the "OBJ\_TEMP" pin is increasing toward ~3V or decreasing towards 0V and does not stabilized at 1.5V, then the TEM polarity is reversed.**
	- **- Switch off the power supply and reverse the TEM connections (TEC+/TEC-)**

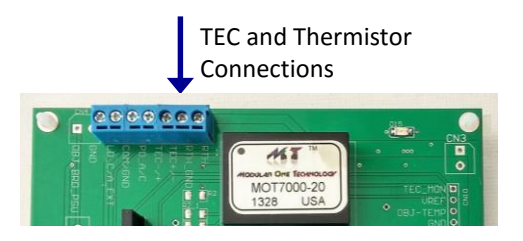

- 6. Switch on the power supply and monitor "OBJ\_TEMP" pin on the CN10. This should now be stabilizing at 1.5V indicating that the temperature set-point is 25˚C.
- 7. Using VR2 temperature set pot and monitoring LK2 pin1 (this is the pin closest to VR2 set the required temperature (use table1 in the data sheet).
- 8. Insert LK2 in the default position to change the Object temperature from 25˚C to the value you have set in step 7.
- *Note: The Alarm LED will light until the object temperature reaches the set value at which time the LED will go out – typically within 30 seconds*

### MOT6701 OEM QuickStart

#### **Part2** (Laser driver section)

Disable TEC controller using LK1 (insert link).

1. Verify the jumper settings: (with power supply switched off)

LK8: Leave open to enable the module

LK9: Leave open for constant current mode.

LK5: Configure for GC using on-board diodes.

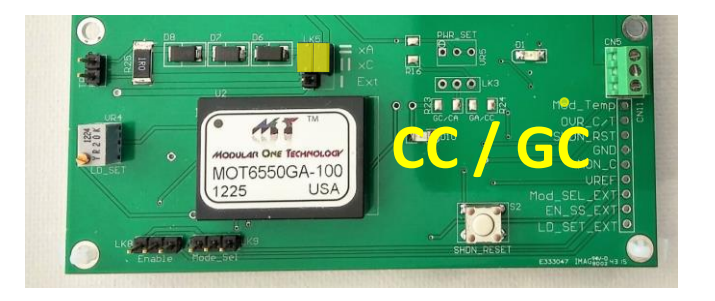

- 3. Adjust VR4 for minimum current (clockwise).
- 4. Switch on power supply while monitoring the voltage across R25 (TP1). this voltage in mV is equivalent to the laser current in mA.

#### **(Note, when switching the power on D10 may come on, use S2 to reset this).**

- 5. At this point you should be able to change laser current using VR4.
- 6. Now that both sections of the MOT6701\_OEM board is set up. You can connect the laser to the board using CN8. refer to the drawing in this document.
- 7. LK5 must be changed to external when using lasers.
- 8. Use MOT6701 OEM user guide for detail instructions on power control mode.

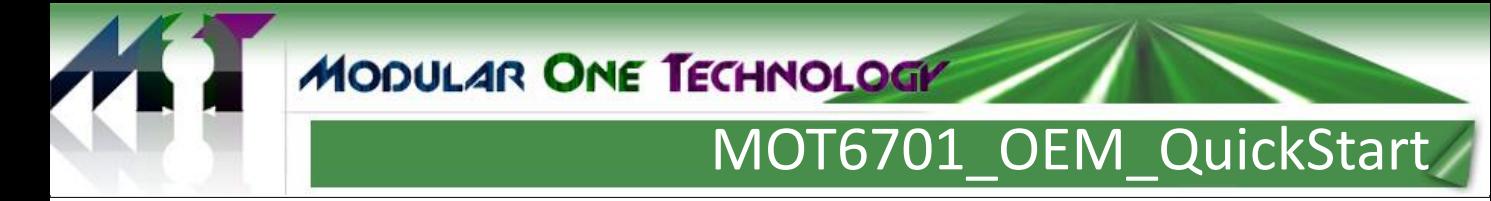

### Board Layout & connection detail for GC configurations:

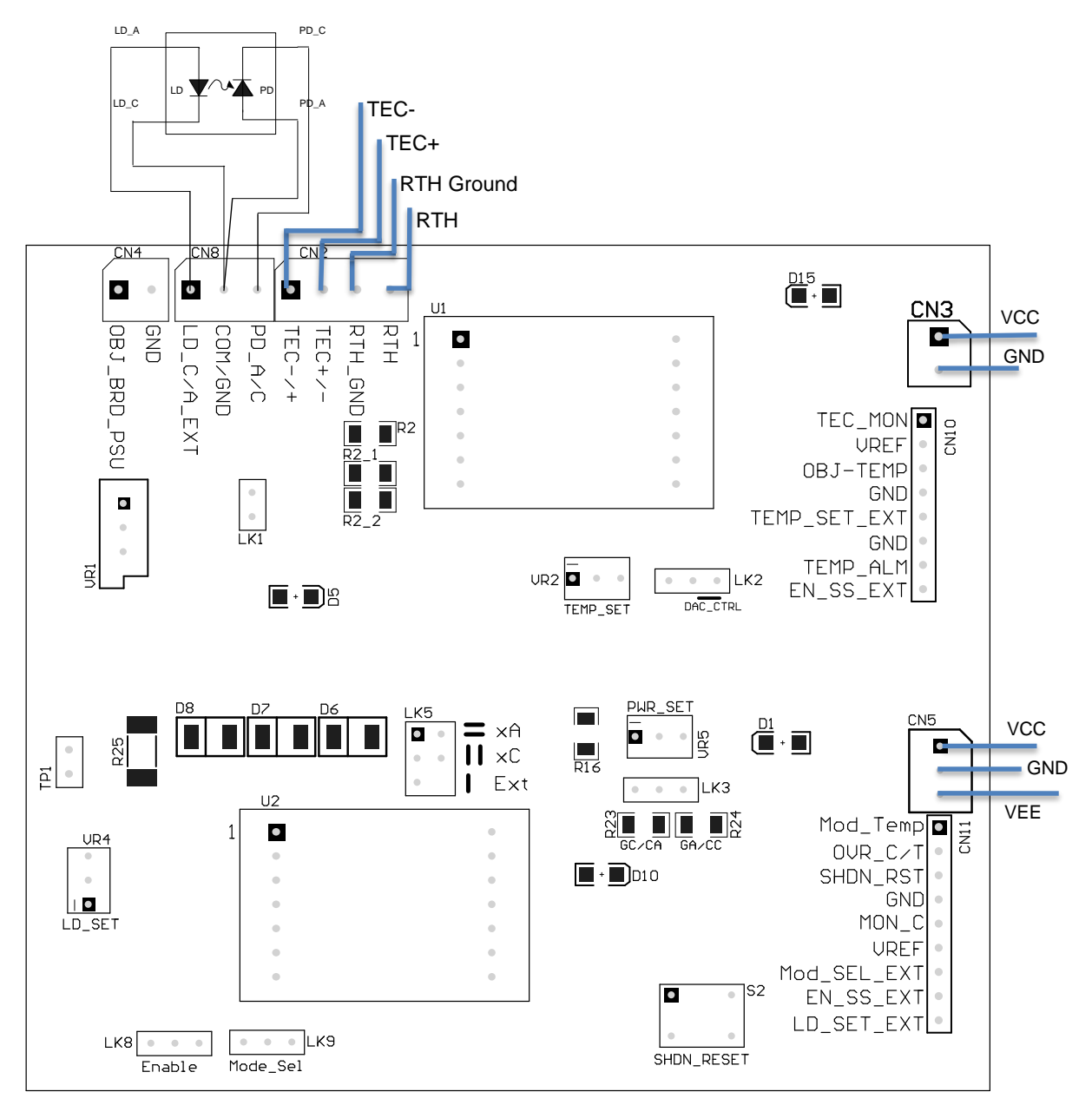

Contact Information:

Modular One Technology TEL: 214-566-3708

5902 Wessex Court **Email:** [info@modularonetechnology.com](mailto:info@modularonetechnology.com) Parker TX 75002 Web: [www.modularonetechnology.com](http://www.modularonetechnology.com)